# Getting started

### **Introduction**

SoPay Magento2 payment module provides merchants easy API integration to the payment gateway. It uses the webpage mode API integration where the user is taken to SoPay payment window after successful checkout.

### **Compatibility**

The module is tested on Magento version **2.3.x**

# Installation guide

- **<** Download the module from https://github.com/CodemakersDK/SoPay-magento2
- **<** Upload module files to app/code/ folder.
- **<** php bin/magento module:enable Codemakers\_SoPay
- **<** php bin/magento setup:upgrade
- **<** php bin/magento setup:static-content:deploy
- **<** php bin/magento cache:flush
- **<** Go to Stores -> Configuration -> Sales -> Payment methods -> SoPay for settings configuration (see next page).

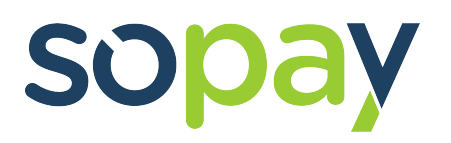

 $\odot$  SoPay

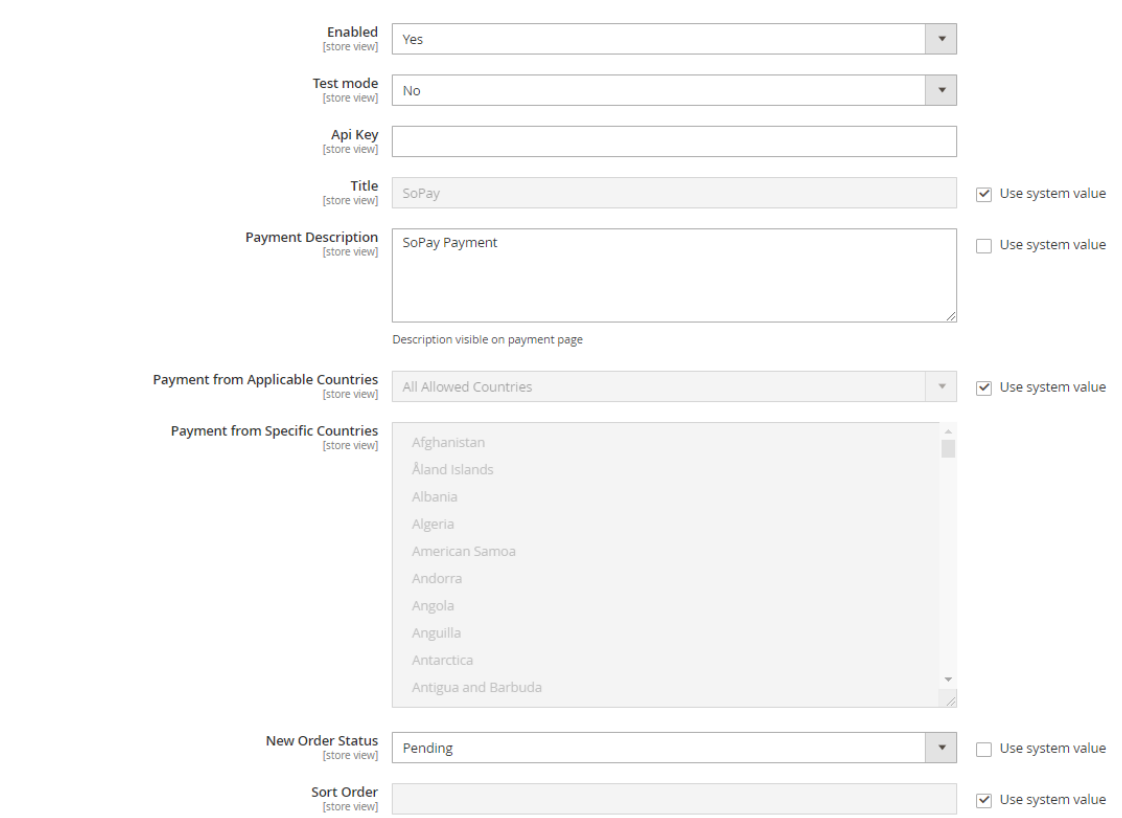

When enabled, assuming the correct API KEY is filled, SoPay payment option should appear as one of the payment methods in Magento checkout.

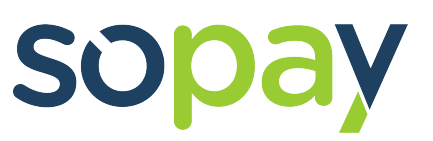

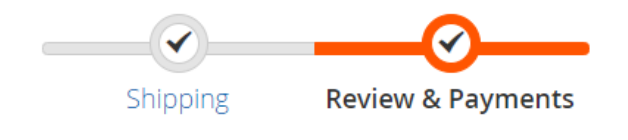

#### Payment Method

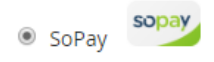

My billing and shipping address are the same

**Place Order** 

### **Updates**

Once updates are released they will be uploaded and documented on Github:

https://github.com/CodemakersDK/SoPay-magento2

## **Support & Customization**

For paid support and customization or help with installing the module please contact SoPay Support:

support@sopayapp.com

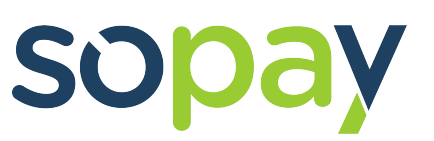